# LE PROGRAMME<br>AGIR TÔT

### Table des matières

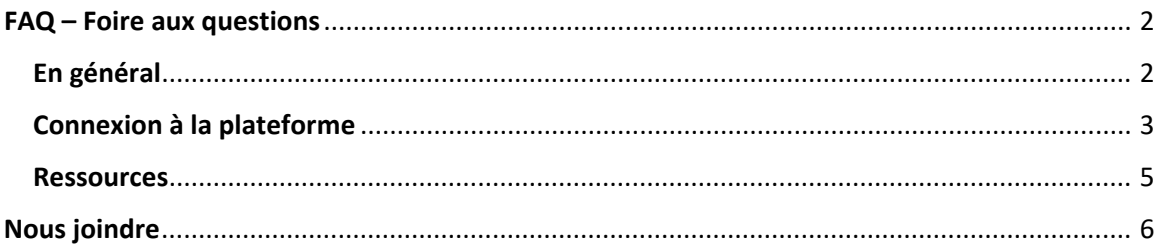

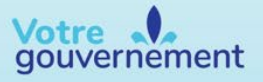

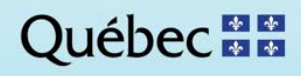

## LE PROGRAMME AGIR T

### <span id="page-1-0"></span>FAQ – Foire aux questions

#### <span id="page-1-1"></span>En général **Qu'est-ce que le programme Agir tôt ?**

Le programme Agir tôt est un programme du ministère de la Santé et des services sociaux qui vise à :

- Déceler le plus tôt possible les écarts potentiels de développement de l'enfant par rapport au développement d'enfants du même groupe d'âge (surveillance du développement);
- Établir le profil de développement de l'enfant et orienter rapidement celui-ci vers les bons services (dépistage);
- Offrir les services qui correspondent aux besoins de l'enfant et de sa famille (intervention)

Pour plus de détails, veuillez consulter le lien suivant : [https://www.msss.gouv.qc.ca/professionnels/jeunesse/programme](https://www.msss.gouv.qc.ca/professionnels/jeunesse/programme-agir-tot/#description)-agir-tot/#description

#### **Qu'est-ce que la plateforme Agir tôt ?**

La plateforme de dépistage Agir tôt permet aux parents d'enfant de 0-5 ans une approche interactive qui consiste, entre autres, à compléter des questionnaires standardisés de dépistage sur une plateforme via Internet. L'objectif de ces questionnaires est de dresser un portrait général du développement de l'enfant et de détecter des signes et symptômes de problèmes potentiels pour l'orienter vers les services les plus appropriés à ses besoins.

Pour plus de détail, merci de vous rendre sur le lien suivant : [https://www.msss.gouv.qc.ca/professionnels/jeunesse/programme](https://www.msss.gouv.qc.ca/professionnels/jeunesse/programme-agir-tot/#description)-agir-tot/#description

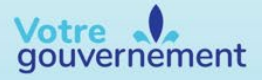

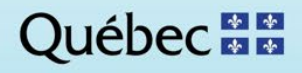

## LE PROGRAMME AGIR T

#### <span id="page-2-0"></span>Connexion à la plateforme

**J'ai oublié mon identifiant ou mon mot de passe.**

Afin d'accéder à votre portail de connexion, cliquez sur « **Portail PSSS** » dans le coin supérieur droit de l'écran. Veuillez suivre les étapes suivantes :

1. Authentifiez-vous à la plateforme en utilisant la connexion Microsoft O365 du MSSS et en cliquant sur le bouton « **Connexion avec Microsoft O365** »

2. Sélectionnez « **Connexion avec un compte Outlook du MSSS** ».

3. Ce bouton vous redirigera vers Microsoft O365 vous aurez simplement à suivre les étapes indiquées à votre écran. Votre identifiant et votre mot de passe sont ceux d'Outlook.

Configuration et utilisation de l'authentification multifacteur de Microsoft O365 :

Tous les employés du RSSS qui possèdent une adresse courriel professionnelle doivent avoir configuré leur authentification multifacteur et ce, depuis novembre 2020. Vous avez alors déterminé si vous alliez être authentifié par un code reçu par SMS, téléphone, une application sur votre cellulaire ou une application sur votre ordinateur. Si cela a effectivement été fait, vous n'avez rien à faire. Lorsqu'une authentification sera demandée par Microsoft O365, la procédure sera la même que celle utilisée pour Outlook ou Teams.

En guise de rappel, vous pouvez retrouver la procédure de configuration ici :

[https://msss365.sharepoint.com/sites/MSSS-Collaboration-](https://msss365.sharepoint.com/sites/MSSS-Collaboration-SPO/SitePages/AuthentificationDoubleFacteur.aspx?CT=1646228884673&OR=OWA-NT&CID=fa13d5ef-b89c-1920-0386-c98bed0a14f4)[SPO/SitePages/AuthentificationDoubleFacteur.aspx?CT=1646228884673&OR=OWA-NT&CID=fa13d5ef](https://msss365.sharepoint.com/sites/MSSS-Collaboration-SPO/SitePages/AuthentificationDoubleFacteur.aspx?CT=1646228884673&OR=OWA-NT&CID=fa13d5ef-b89c-1920-0386-c98bed0a14f4)[b89c-1920-0386-c98bed0a14f4](https://msss365.sharepoint.com/sites/MSSS-Collaboration-SPO/SitePages/AuthentificationDoubleFacteur.aspx?CT=1646228884673&OR=OWA-NT&CID=fa13d5ef-b89c-1920-0386-c98bed0a14f4)

#### **Dois-je utiliser un navigateur Internet en particulier ?**

La plateforme de dépistage Agir tôt est accessible par tous les navigateurs Web (il est cependant conseillé d'utiliser Google Chrome et d'éviter Internet Explorer) et elle est optimisée pour les dernières mises à jour des navigateurs.

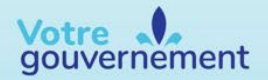

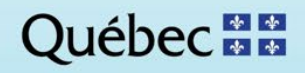

# LE PROGRAMME

#### **Comment vérifier si mon navigateur est à jour ?**

Vous trouverez l'information sur la version de votre navigateur dans le menu « **Paramètres** », « **Aide** » ou « **À propos** » de votre navigateur.

Les versions minimales des navigateurs prises en charge sont les suivantes :

- Microsoft Edge: 88+
- Mozilla Firefox : 78.7.1+
- Google Chrome : 87+
- Apple Safari : 14+

Si les mises à jour ont été désactivées par l'administrateur, vous devez contacter le soutien informatique de votre établissement pour que la plus récente version soit installée.

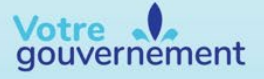

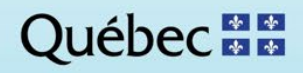

# LE PROGRAMME

#### <span id="page-4-0"></span>**Ressources**

**Énoncé de consentement (2021-05-02)**

L'énoncé de consentement pour les répondants.

[https://agtprodcdnecanadaeast.azureedge.net/agtprodblobcanadaeast/FAQ\(VF\)/consent.fr.v1.pdf](https://agtprodcdnecanadaeast.azureedge.net/agtprodblobcanadaeast/FAQ(VF)/consent.fr.v1.pdf)

**Conditions d'utilisation (2021-05-03)**

Les conditions d'utilisation de la plate-forme Agir tôt.

[https://agtprodcdnecanadaeast.azureedge.net/agtprodblobcanadaeast/FAQ\(VF\)/terms](https://agtprodcdnecanadaeast.azureedge.net/agtprodblobcanadaeast/FAQ(VF)/terms-conditions.fr.v2.pdf)[conditions.fr.v2.pdf](https://agtprodcdnecanadaeast.azureedge.net/agtprodblobcanadaeast/FAQ(VF)/terms-conditions.fr.v2.pdf)

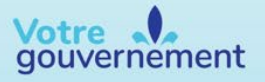

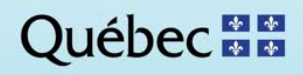

## LE PROGRAMME AGIR TÔT

### <span id="page-5-0"></span>Nous joindre

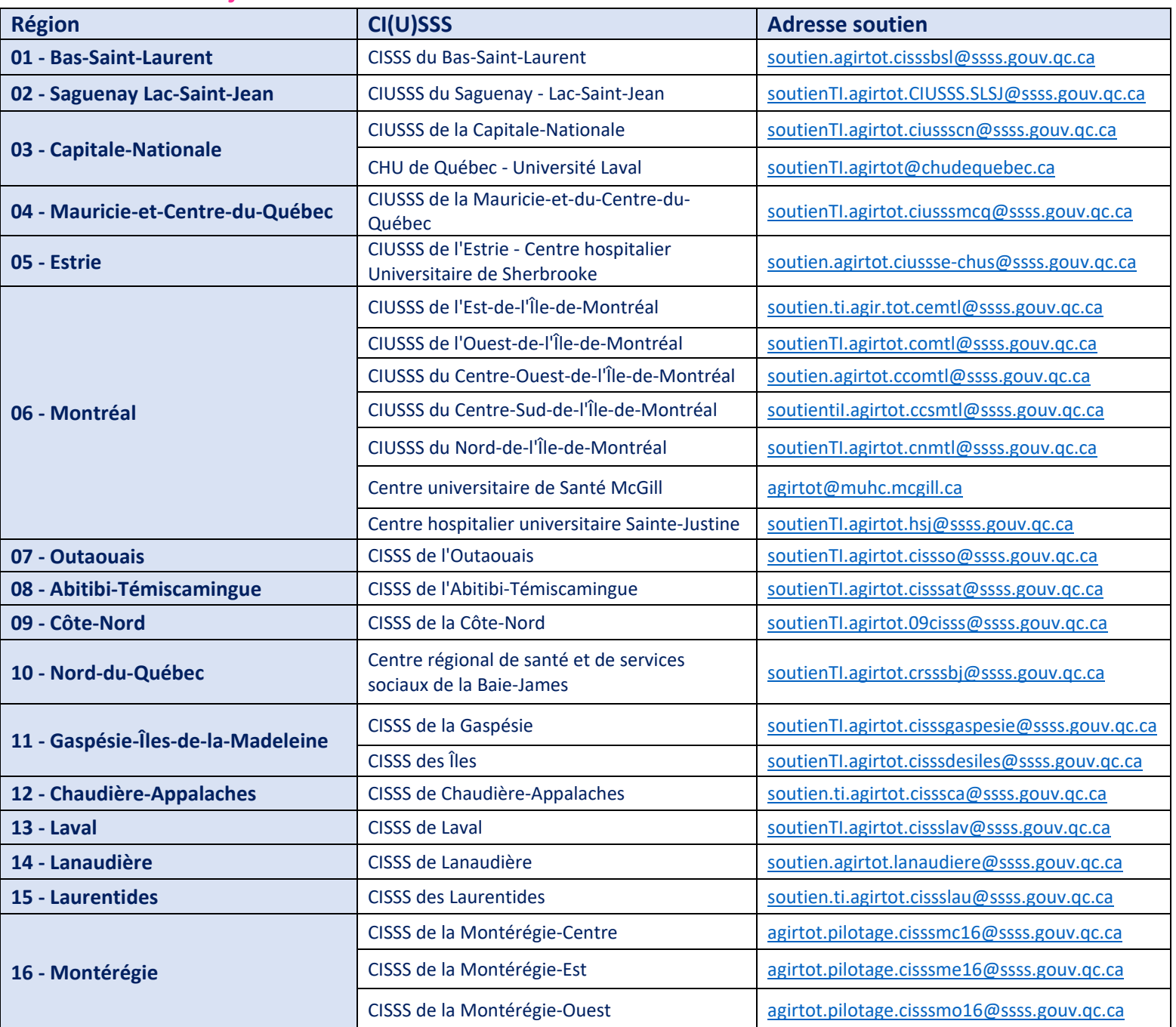

**Québec <sub>88</sub>** 

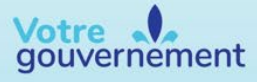